# What's New: 2009.1

### **Summary**

Viewing Enhancements with new PDF and drawing comparison support (Buzzsaw Standard and Buzzsaw Professional): Buzzsaw 2009.1 provides design review and redlining for the latest versions of Autodesk design applications with full integration of Autodesk Design Review 2010 and DWG TrueView 2010, including ADR 2010 features for viewing and redlining PDF's and comparing two drawing files.

Administration Improvements (Buzzsaw Standard and Buzzsaw Professional): Adding and updating members and groups is much easier with Buzzsaw 2009.1. Administrators can add and update member information offline and then import the changes.

**Document Register Enhancements (Buzzsaw Professional)** – We have added the ability to add 10 custom attributes to a Document Register, enabling greater flexibility for managing and organizing project documents, regardless of the file format. Additionally, attributes are no longer specific to file type and can be applied across all files regardless of type.

**Bid Management Enhancements (Buzzsaw Professional)** – The Buzzsaw Bid Manager business process supports multi-file upload through the dashboard interface for both administrators and bidders. It is also integrated with the Buzzsaw file hierarchy, providing bid administrators the ability to easily view and manage all bid-related project documents.

Form Designer Improvements – (Buzzsaw Professional) The Buzzsaw Form Designer feature, which enables administrators to easily customize and manage their Buzzsaw forms, has been improved to support more complex calculations and provides proper currency formatting.

Microsoft Internet Explorer 8 compatibility – Buzzsaw now supports Internet Explorer 8

**Defects Fixed** – We have made numerous updates to improve product quality.

## **Viewing Enhancements**

Buzzsaw 2009.1 fully supports Autodesk Design Review 2010 and DWG TrueView 2010. In addition to providing an all-digital way to view, print, and mark up versions of 2D and 3D drawings, maps, and models (without the original design-creation software), new features include the ability to review and mark up PDF files and compare designs.

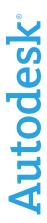

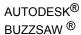

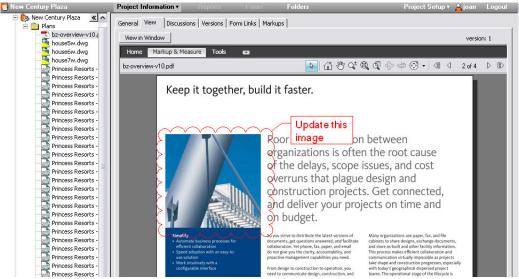

Figure 1: PDF review and redline

The Drawing Compare feature on Buzzsaw enables you to easily view changes. You can compare drawings in three ways: 1) two different drawings on your Buzzsaw site, 2) one drawing on Buzzsaw and the second on your hard drive, and 3) two versions of the same drawing (on Buzzsaw).

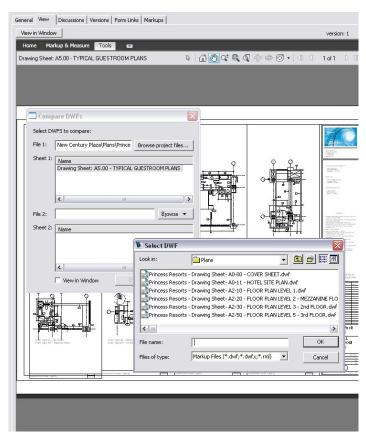

Figure 2: Compare two drawings in Buzzsaw

You will also notice the new ribbon interface, which makes Autodesk Design Review even simpler to use. Tabs are grouped based on workflow, and common commands are available with fewer clicks.

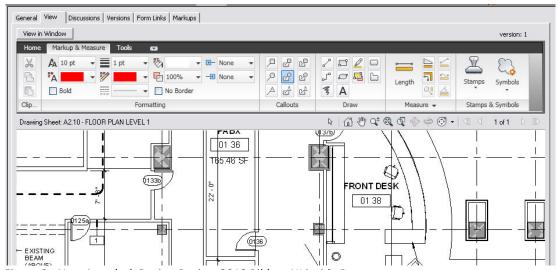

Figure 3: New Autodesk Design Review 2010 Ribbon UI inside Buzzsaw

Note: For Users with 64-Bit Operating Systems: When viewing DWG files within Buzzsaw, publish to DWF is not supported.

#### **Administration Improvements**

Adding and updating members and groups is much easier with Buzzsaw 2009.1. Administrators can add and update member information offline and then import the changes.

- The Member list now allows Administrators to include Group Membership as an optional column
- The Export Feature now allows the user to include group information when exporting a member list.
- The Import feature allows importing group information, group creation, and provides the ability to assign users to groups during import.
- Administrators can control users' membership changes during import, and if there are new groups in the .csv file (i.e., groups that do not yet exist on the Buzzsaw site) these groups will be created during importation.
- Administrators can make changes to member information by using the export/import function.

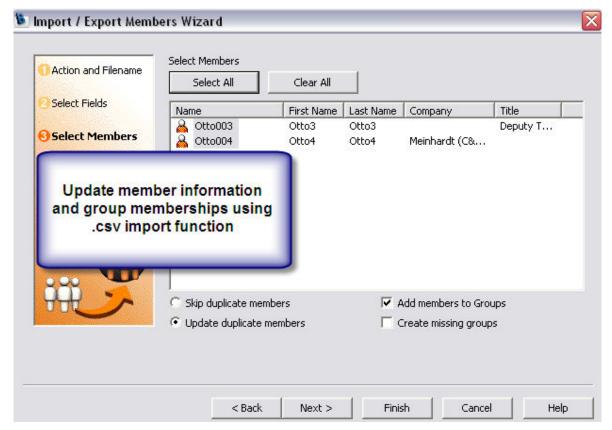

Figure 4: adding members to groups using Import in Site Administration

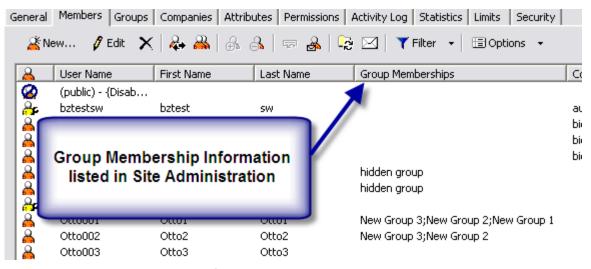

Figure 5: display group membership information in Site Administration

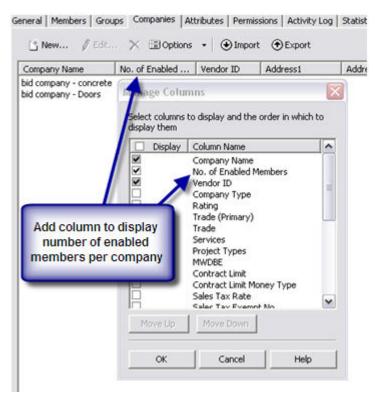

Figure 6: Display number of "enabled members" in Site Administration>Companies

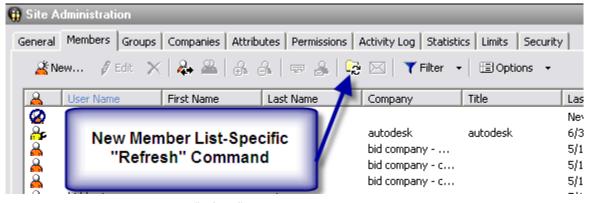

Figure 7: Administration: added a "refresh" button to Site and Project Administration member list.

#### **Document Register Enhancements**

Buzzsaw Professional Administrators can now add 10 customized attributes to a Document Register. This allows for greater flexibility in managing project documents.

The generic fields are available in the Document Register Options>Documents Display tab. Fill in the field names as needed, or leave blank. The fields are only displayed in the Document Register if the **Display** option is selected.

Project members can add attributes for all file types during file upload (either when uploading using the Buzzsaw file upload wizard or when adding directly through the Document Register user interface). In addition, project members can fill in any attribute and add 10 generic fields for an existing Document Register record regardless of the type of file.

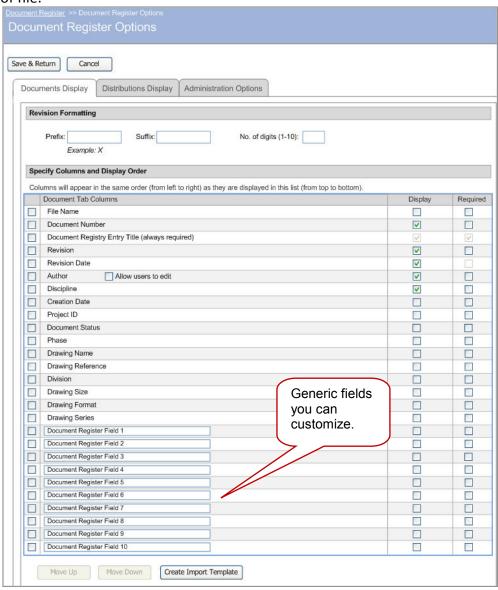

Figure 8: Document Register custom attributes

### **Bid Management Enhancements**

Within Buzzsaw Professional Bid Management has been updated with the following enhancements:

• Support for multiple file upload – Bidders can upload multiple files at once as part of their bid submission. These uploaded files are then reflected in the Bid Manager Dashboard.

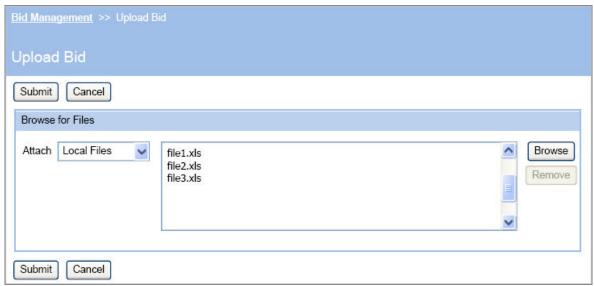

Figure 9: bidders can upload multiple files at once

Integration with the Buzzsaw files and folders – Bid Administrators can copy files (which have been submitted by bidders) to their Buzzsaw standard file and folder structure for easy review and processing.

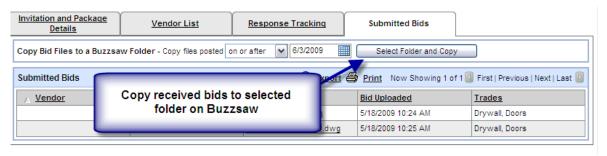

Figure 10: Integration with Buzzsaw files and folders

#### **Form Designer Improvements**

The Buzzsaw Professional Form Designer feature now provides enhanced support for calculations and proper currency formatting. Calculations on text box fields with expression values are now supported, providing greater flexibility and applicability to many more business processes. Approval Forms designed in InfoPath are now supported. InfoPath forms created using the Form Designer feature can be customized to integrate with the Serial Approval workflow.

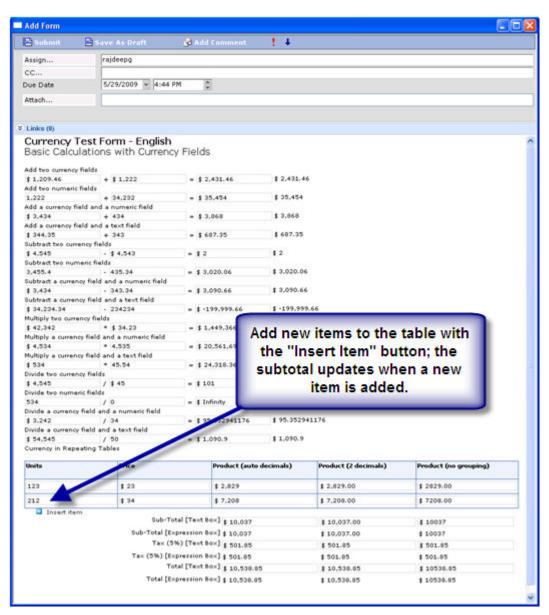

Figure 11: Examples of Form Designer enhanced calculation and currency support

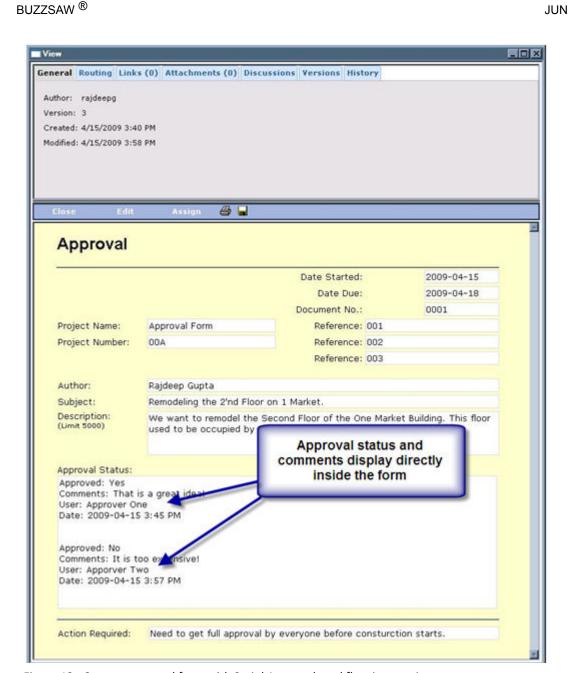

Figure 12: Custom approval form with Serial Approval workflow integration

**AUTODESK®** 

# Improved member selection for Business Processes

Buzzsaw Professional business processes now utilize an improved member selection control, a control which has the added ability to navigate to a specific page, first page, and last page. This is particularly useful for projects with large memberships.

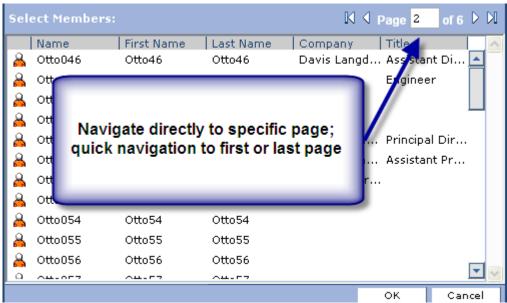

Figure 13: member selection for business processes

# **Microsoft Internet Explorer 8 Compatibility**

Buzzsaw has been updated to support the Microsoft Internet Explorer 8 browser.

## **Notable Defects Fixed in Buzzsaw 2009.1**

| Reference | Description                                                                                    |
|-----------|------------------------------------------------------------------------------------------------|
| ID        | Description:                                                                                   |
| 1911      | Administration: After all group members are deleted, the group icon                            |
|           | continues to display the "expand" icon.                                                        |
| 2782      | Administration: For a project with name that includes "&" set up using a local                 |
|           | file, the Buzzsaw Web Access UI is displayed instead.                                          |
| 1463      | Administration: Site Administrator can empty the recycle bin for the entire                    |
|           | site from a Project Administration Statistics Tab (user expects Project data                   |
|           | only).                                                                                         |
| 2857      | Administration: when adding members to a project and assigning "List"                          |
|           | access, multiple notification dialog boxes display if those members already                    |
|           | have access by virtue of group membership.                                                     |
| 1538      | Archiving: Date field blank for archived forms created with Form Designer                      |
|           | (Infopath).                                                                                    |
| 545       | Archiving: Errors when archiving forms with attachments.                                       |
| 2730      | Bid Manager: Attributes "hidden" in Site Administration display in Bid                         |
| 2762      | Manager.                                                                                       |
| 2762      | Bid Manager: Error message when user without correct permission clicks on                      |
| 2764      | action item in the project dashboard.                                                          |
| 2761      | Bid Manager: Export of bid responses when there is no response displays                        |
| 2819      | date "1/1/1900" or "1/1/0001."                                                                 |
| 2019      | Bid Manager: Sometimes, Site Administrators are not available as potential Bid Administrators. |
| 1627      | Browser: When a user attempts to access Buzzsaw through an unsupported                         |
|           | browser, the user receives a "Site Unavailable" error message.                                 |
| 909       | File Management: Download performance and periodic failures with large                         |
|           | files.                                                                                         |
| 910       | File Management: Download transfer status not correct for large files.                         |
| 1407      | File Management: Incorrect file size display for larger files (2+ GB).                         |
| 2717      | File Management: Markups not displaying in Buzzsaw Web Access.                                 |
| 2410      | File Management: Unable to rename a file in search results if file with same                   |
|           | name exists (even if the file has a distinct path).                                            |
| 2638      | File Management: Upload failures for large (2 GB +) files at slow connection                   |
|           | speeds.                                                                                        |
| 467       | File Management: When a user deletes a file with a long name, the Confirm                      |
|           | Delete message does not display properly.                                                      |
| 2598      | File Management: When an upload is cancelled, an empty (0 Byte) file is displayed.             |
| 2063      | File Management: When files are copied from Buzzsaw to a local drive using                     |
| 2003      | copy paste or drag and drop, they are created with the read-only attribute.                    |
| Reference | Description                                                                                    |
|           | Beschption                                                                                     |